### **PLATAFORMA** *BUILDING INFORMATION MODELING* **(BIM): EXTRAÇÃO DE QUANTITATIVOS EM PROJETOS HIDROSSANITÁRIOS**

# **PLATFORM BUILDING INFORMATION MODELING (BIM): QUANTITATIVE EXTRACTION IN HYDRO-SANITARY PROJECTS**

Tiago Augusto De Souza Silva Tácylla Ceci Freitas

#### **RESUMO**

Atualmente, existe no mercado softwares de modelagem de edificações e desenvolvimento de projetos. Tudo isso ocorreu graças a metodologia BIM: um conjunto de programas tecnológicos que se interligam agilizando e aprimorando o desenvolvimento, detalhamento e execuções de projetos. O presente estudo, visou a utilização do BIM no setor de projetos hidráulicos, buscando um melhor detalhamento, como também a quantificação de materiais a serem utilizados na edificação. A ferramenta BIM utilizada foi o Revit, logo através dele, pôde-se desenvolver um projeto arquitetônico e hidrossanitário, de maneira compatibilizada. Em seguida extraiu-se de forma simples e rápida os acessórios e total de tubulação do projeto de água fria. É válido mencionar que o Revit calcula as vazões das tubulações. O trabalho em questão tem por objetivo apresentar um estudo sobre o uso da inteligência BIM, na extração de quantitativos em projetos de instalações hidrossanitárias em uma construção unifamiliar. Concluiu-se, que o uso do BIM se faz necessário na execuções dos projetos, pois há o aumento na praticidade e assertividade da extração de quantitativos do projeto hidráulico, demonstrando ser uma ferramenta valiosa para o setor da engenharia, no ganho de tempo e na qualidade do serviço que vai ser executado. Verificou-se também, que a plataforma BIM apresenta-se muito mais ágil na execução do objetivo do trabalho, quando comparada ao software tradicional AutoCAD.

**Palavras-chave:** BIM; Projeto hidráulico; Revit; Extração de quantitativos.

# **DATA DE SUBMISSÃO E APROVAÇÃO**

#### **1 INTRODUÇÃO**

Com o avanço da construção civil, houve também inovação em tecnologias para projetos, produzindo um novo modelo de representação dos empreendimentos a serem construídos. Uma dessas inovações é o *BIM (Building Information Modeling):* nova ferramenta tecnológica, que proporciona maior praticidade e coerência nas operações construtivas.

No Brasil, existem diversos problemas na eficiência das obras, que por muitas vezes, estão relacionados a erros em seus projetos. Esses erros podem ocorrer pela falta de compatibilização entre as disciplinas que compõem o empreendimento. A fim de minimizar tais problemas, deve-se adotar o processo de compatibilização ainda na fase de projeto, utilizando o BIM (PINHO, 2016).

Segundo Campestrini (2015), o *BIM* é um novo modelo para a realização e execução de empreendimentos, reunindo todas as etapas que integram o ciclo de vida de uma edificação. A partir do *BIM*, é possível construir um modelo virtual da edificação, contendo os dados precisos relacionados a geometria e as informações necessárias para construção do edifício e fabricação de componentes (EASTMAN, et al., 2008).

Graças ao *BIM,* é possível gerar cortes, plantas, compatibilização espacial, memoriais de especificações de materiais e acabamentos, quantitativo de materiais, soluções de revestimentos, além de várias outras funções (CAMPESTRINI, et al., 2015). Todas essas possibilidades podem ser conferidas para os diferentes tipos de projetos, como por exemplo: o projeto arquitetônico, o projeto estrutural, o projeto elétrico, o projeto hidrossanitário, entre outros.

O projeto hidrossanitário de uma edificação compreende os sistemas de distribuição de água e recolhimento dos esgotos. Esse projeto possui propriedades particulares, possuindo vários subsistemas, elementos e equipamentos integrantes. A extração correta dos quantitativos e a locação precisa dos elementos desse projeto minimizará possíveis erros na sua fase de execução.

Atualmente, é possível utilizar a plataforma *BIM* através do *Revit* e *Revit MEP (Mechanical, Eletrical and Plumbing)* para extração de quantitativos hidrossanitários de forma eficiente e com grande índice de assertividade, promovendo redução de custos e melhor eficácia na execução das instalações.

O trabalho em questão, tem por objetivo apresentar um estudo sobre o uso da inteligência *BIM*, na extração de quantitativos em projetos de instalações hidrossanitárias em uma construção unifamiliar.

#### **2 METODOLOGIA**

Na etapa de desenvolvimento do estudo, foram realizadas pesquisas em livros, artigos científicos, manuais técnicos e materiais *online*, buscando assim aprimorar o conhecimento teórico e obtendo um embasamento para o desenvolvimento do trabalho. Com isso, obteve-se um aprofundamento no *software Revit* e suas especificações técnicas, suas famílias, localização de todo o material de apoio disponibilizado gratuitamente no site da Tigre, facilitando a modelação e extração de quantitativos nas instalações hidrossanitárias de água fria.

Em seguida, foi desenvolvido um projeto arquitetônico de residência unifamiliar no *Revit* e a partir do projeto arquitetônico, foi elaborado todo o projeto de água fria da residência, de modo compatibilizado. A ferramenta utilizada para desenvolvimento do projeto hidráulico foi o *software Revit Mep.*

A partir do projeto hidráulico foram extraídos os quantitativos, de forma rápida e precisa, dos materiais.

### **2.1 Área de estudo**

O estudo de caso foi realizado a partir do desenvolvimento do projeto de uma edificação unifamiliar com área total de 160 m² e área de construção de 102,61 m² (Figura 1). O projeto em questão foi desenvolvido para fins educacionais no *software Revit*.

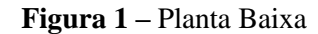

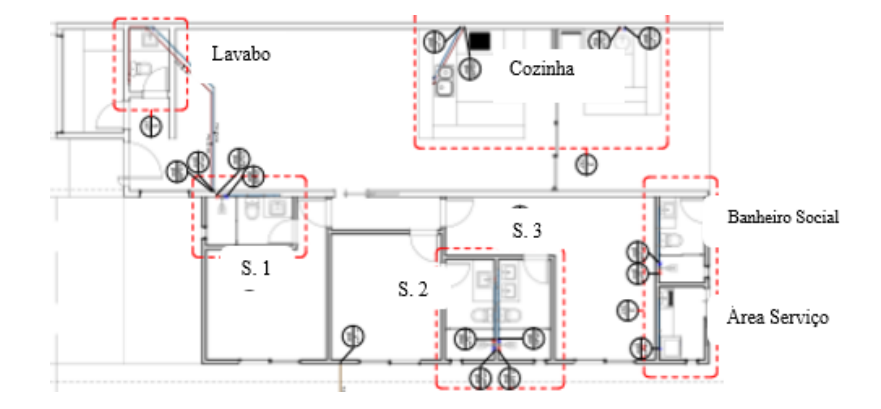

**Fonte:** Acervo pessoal do autor

Descrição do projeto: edificação unifamiliar com garagem, sala, cozinha, 03 (três) suítes, 01 lavabo, 01 banheiro social e 01 área de serviço.

A partir do projeto arquitetônico, desenvolveu-se o projeto hidráulico pelo *Revit Mep*, de forma compatibilizada. Em seguida, foram extraídos os quantitativos dos materiais do projeto hidráulico. Optou-se por esse modelo de estudo, para evidenciar a praticidade do *BIM*, frente à extração de quantitativos em um projeto com grande variedade de materiais.

#### **2.2 Coleta de dados**

Inicialmente, foi realizada a modelagem dos elementos arquitetônicos da edificação, através do sistema operacional *Autodesk Revit* (ferramenta BIM). Entretanto, essa modelagem pode ser desenvolvida em outras ferramentas de construção arquitetônica, como o *AutoCad*, por exemplo. A escolha desse *software* se deu pelo seu fácil acesso, onde é disponibilizada uma versão estudantil gratuita.

Em seguida, foi utilizado o *software Autodesk Revit MEP*, para execução do projeto hidráulico. A comunicação entre os dois projetos é feita por meio de um conjunto de *links,*  sendo possível desenvolver toda a parte de água fria por cima do template do projeto arquitetônico. As Figuras 2 à 12 apresentam as vistas isométricas e plantas baixas do projeto hidráulico.

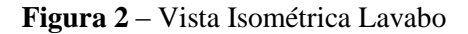

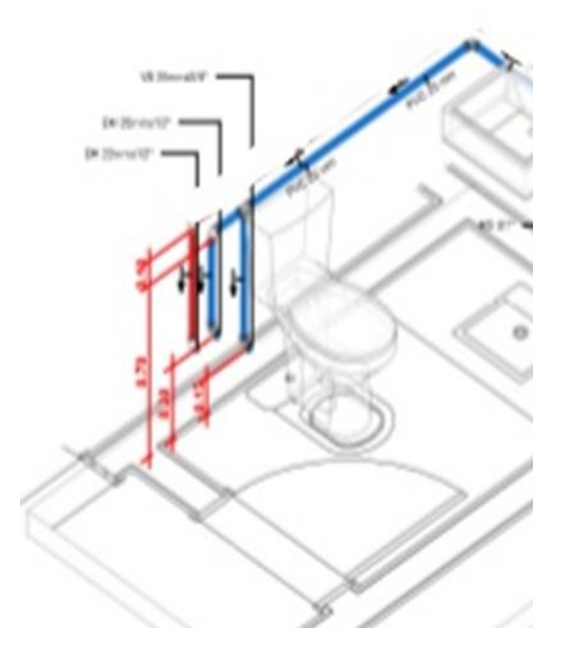

**Fonte:** Acervo Pessoal do Autor

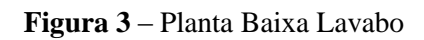

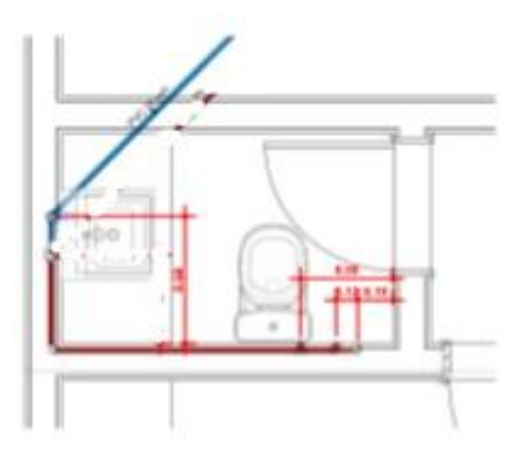

**Fonte:** Acervo Pessoal do Autor

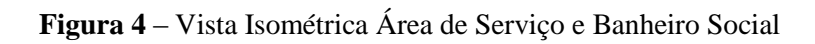

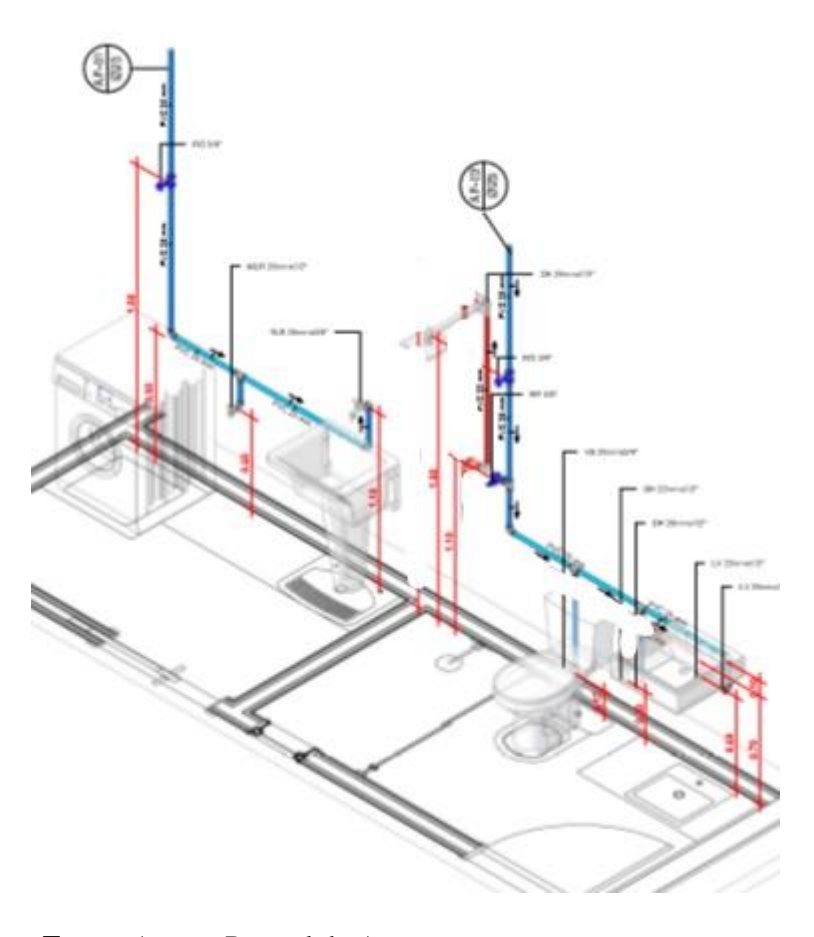

**Fonte:** Acervo Pessoal do Autor

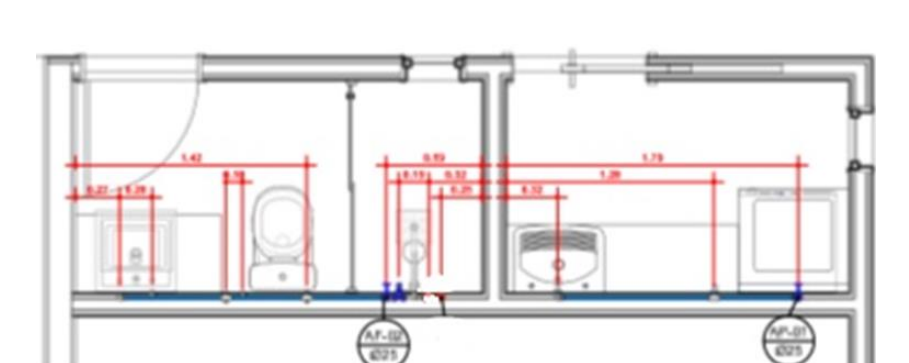

**Figura 5** – Planta Baixa – Banheiro Social e Área de Serviço

**Fonte:** Acervo Pessoal do Autor

### **Figura 6 –** Vista Isométrica Suítes 1 e 2

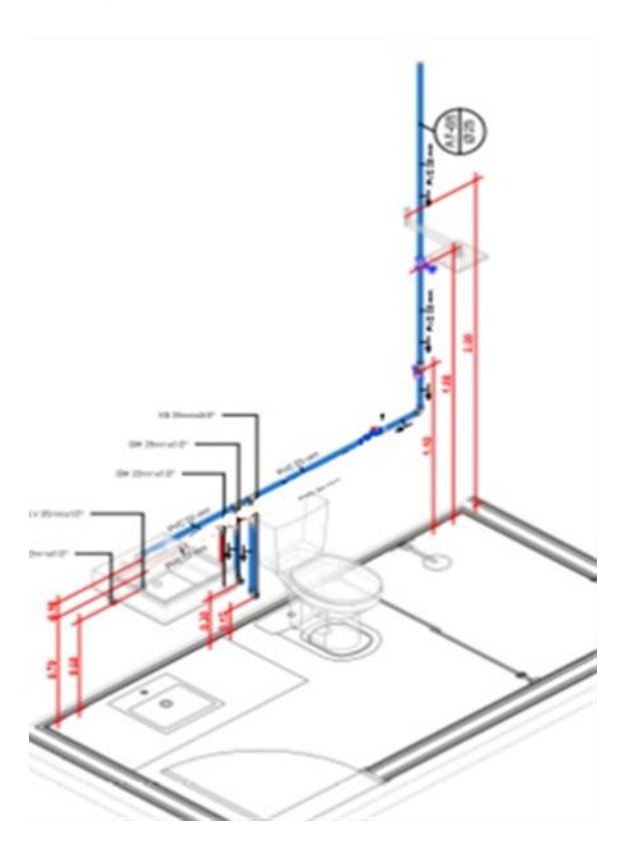

**Fonte:** Acervo Pessoal do Autor

**Figura 7** – Planta Baixa Suítes 1 e 2

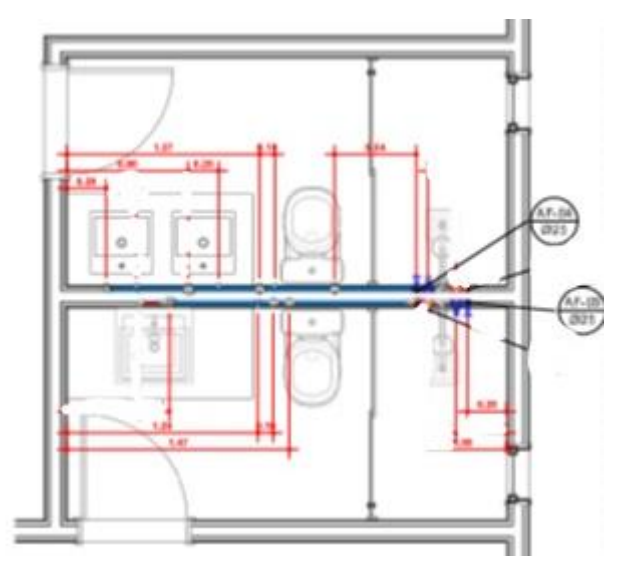

**Fonte:** Acervo Pessoal do Autor

**Figura 8** – Vista Isométrica Suíte 3

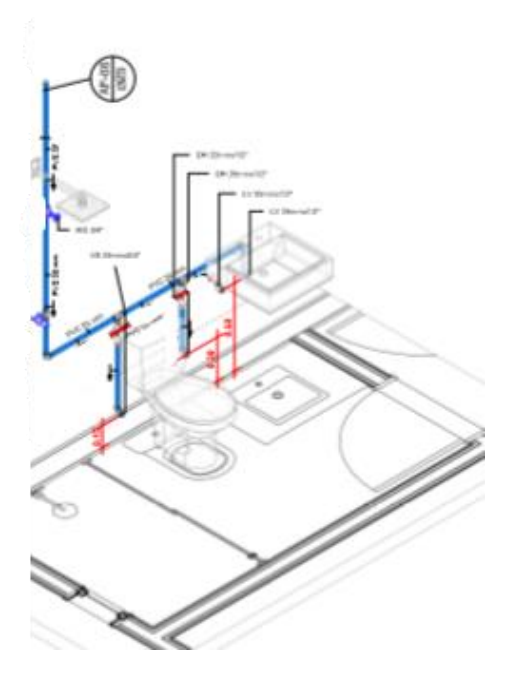

**Fonte:** Acervo Pessoal do Autor

**Figura 9** – Planta Baixa Suítes 3

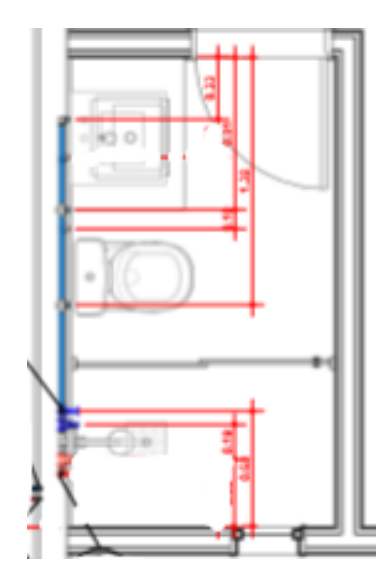

**Fonte:** Acervo Pessoal do Autor

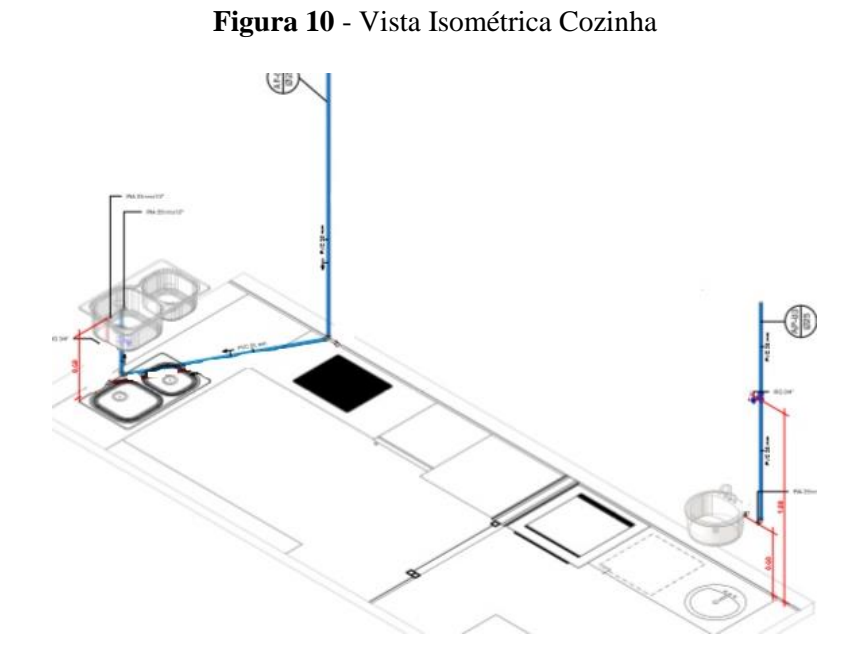

**Fonte:** Acervo Pessoal do Autor

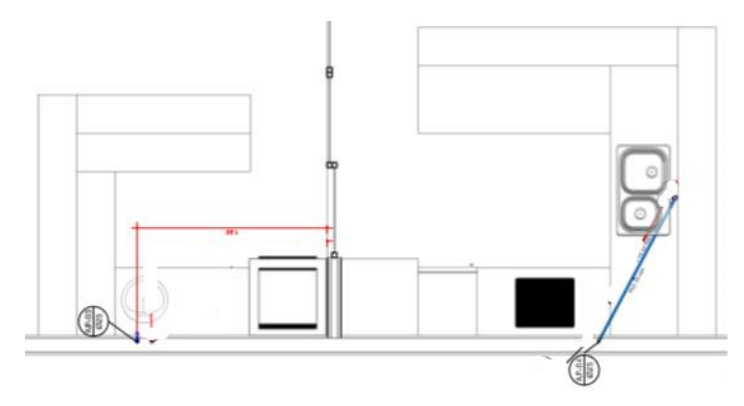

**Fonte:** Acervo Pessoal do Autor

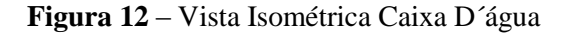

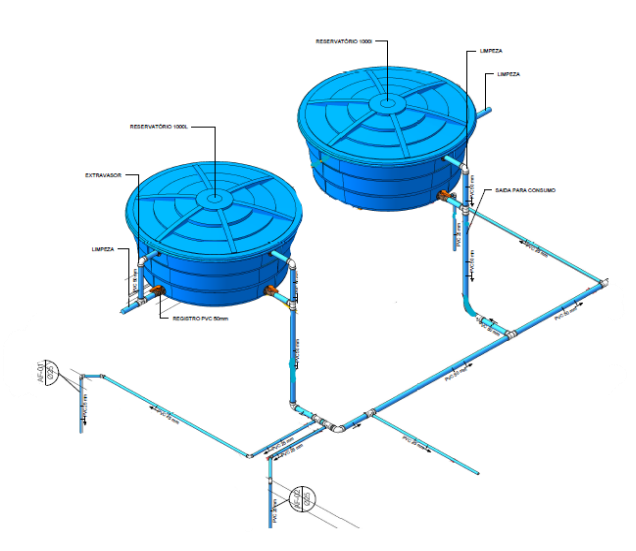

**Fonte:** Acervo Pessoal do Autor

Durante o desenvolvimento do projeto hidráulico, especificou-se cada componente construtivo, a partir do catálogo disponível da Tigre. Dessa forma, foi possível a extração de quantitativos, de maneira compatibilizada. As Figuras 13, 14 e 15 apresentam algumas especificações utilizadas no projeto.

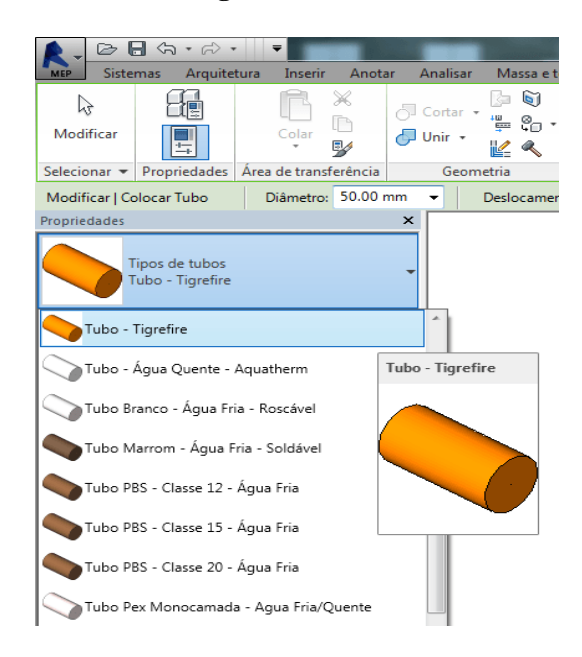

**Figura 13 -** Tubos

**Fonte:** Alessandro BIM

#### **Figura 14** – Família de Conexões Hidráulicas

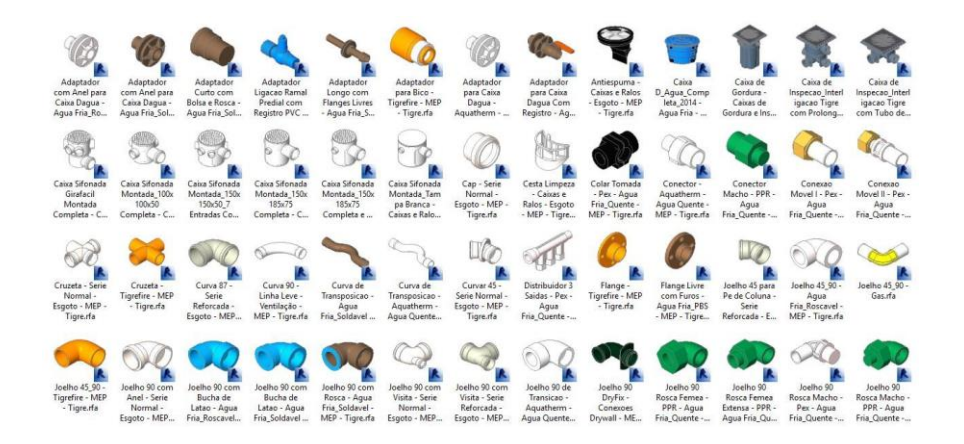

**Fonte:** Alessandro BIM

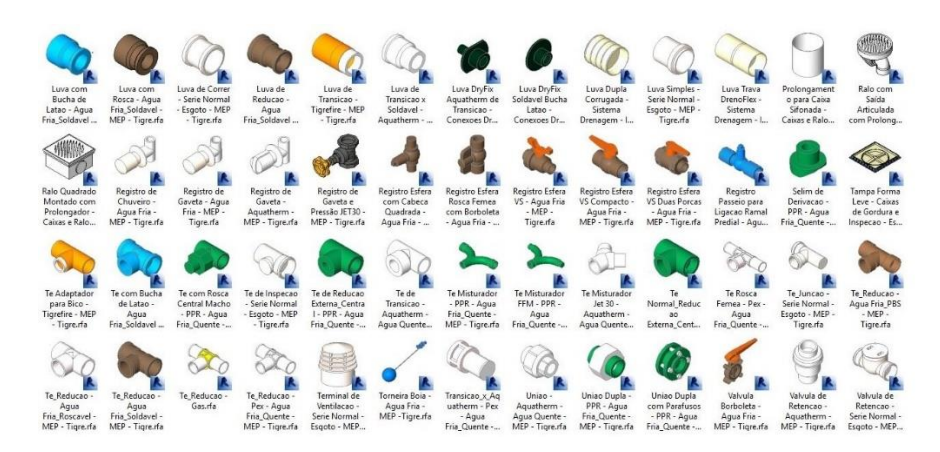

**Figura 15** - Família de Conexões Hidráulicas

**Fonte:** Alessandro BIM

#### **2.3 Análises dos dados**

A modelagem das tubulações podem ter vários tipos e em várias vistas de projeto: em plantas baixas, dimensão 3D e elevações. No momento em que a tubulação é projetada, as suas conexões são produzidas imediatamente (Figura 16). Assim, o software escolhido apresentou resultados satisfatórios quanto a elaboração do projeto.

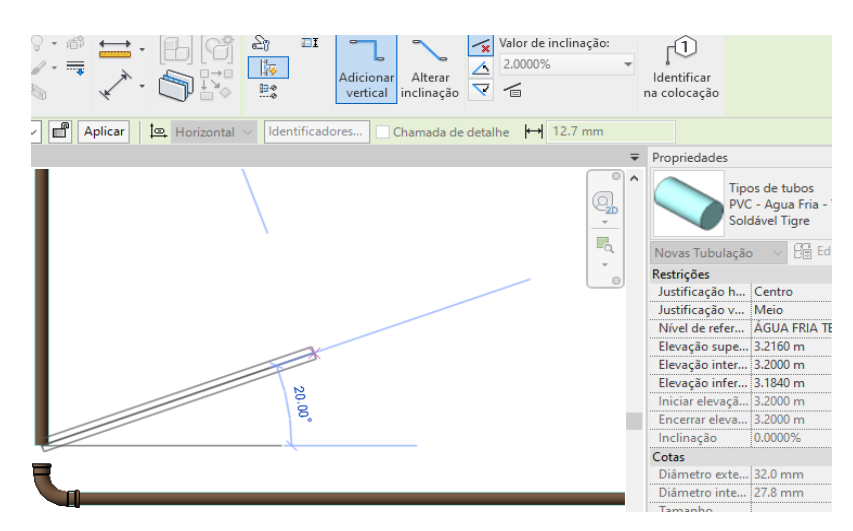

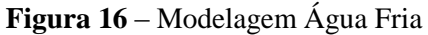

**Fonte:** Acervo do autor

Após os dois projetos concluídos, foram extraídos os quantitativos dos materiais do projeto hidráulico, pelo próprio *Revit*. A extração ocorreu de forma rápida e precisa, com grande praticidade em sua execução.

# **3 RESULTADOS E DISCUSSÃO**

Com o projeto compatibilizado e finalizado, pôde-se extrair os quantitativos de forma rápida e simples, através do próprio software de modelagem (Revit). A seguir, será demonstrado o passo a passo para a extração de quantitativos, realizado através do *Revit*.

Primeiro passo: Na barra de ferramentas, clicar em tabelas / quantidades, como mostra a Figura 17.

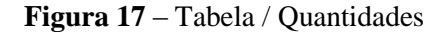

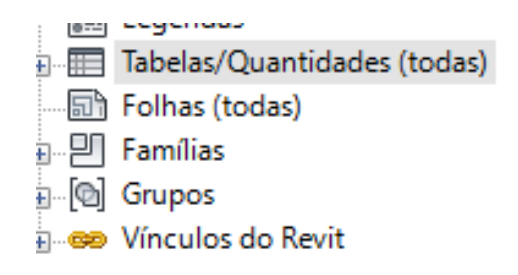

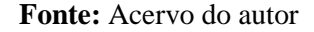

Segundo passo: selecionar a opção (novo levantamento de material), (figura 18), para criar as tabelas que deseja-se ter a extração.

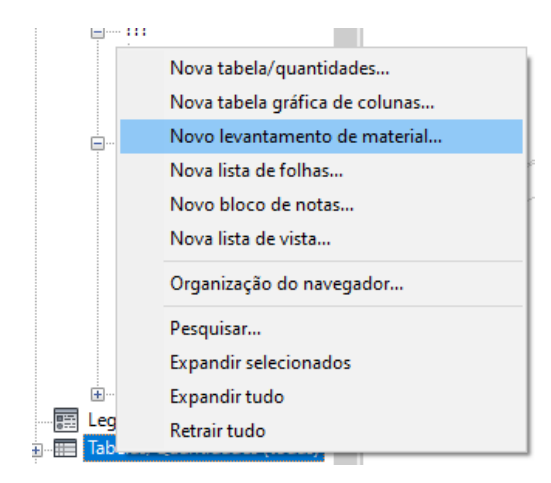

**Figura 18**

**Fonte:** Acervo do autor

Após esses dois passos, de forma simples e rápida, as tabelas de são criadas. Nas Figuras 19, 20 e 21 é possível verificar as tabelas de acessórios, conexões e o total de tubos, respectivamente.

| $9$ AF - 3D | Tabela de conexão de tubo<br><b>■ Tabela de acessório de tubo ×</b>                       |  |  |
|-------------|-------------------------------------------------------------------------------------------|--|--|
|             | <tabela acessório="" de="" tubo=""></tabela>                                              |  |  |
| А           | B                                                                                         |  |  |
| <b>QTD</b>  | <b>DESCRIÇÃO DO PRODUTO</b>                                                               |  |  |
| Agua Fria   |                                                                                           |  |  |
| 3           |                                                                                           |  |  |
| 24          | Adaptador Aguatherm Jet 30, 22mm, CPVC - TIGRE                                            |  |  |
| 3           | Adaptador Soldável com Anel para Caixa d'Agua com Registro, PVC Branco, Agua Fria - TIGRE |  |  |
| 5           | Adaptador Soldável com Anel para Caixa d'Agua, PVC Branco, Agua Fria - TIGRE              |  |  |
| 24          | Adaptador Soldável Jet 30, 25mm, PVC Marrom - TIGRE                                       |  |  |
|             | Calha, Bege, 132X89, Aguapluv Style - TIGRE                                               |  |  |
|             | Hidrômetro para cavalete                                                                  |  |  |
| 2           | Registro Esfera VS Soldável 25mm - TIGRE                                                  |  |  |
| 8           | Registro Gaveta Docol Base JET 30, 3/4" - TIGRE                                           |  |  |
| 4           | Registro Pressão Docol Base JET 30, 3/4" - TIGRE                                          |  |  |
| 8           | Registro Gaveta Docol Base JET 30, 3/4" - TIGRE                                           |  |  |
| 4           | Registro Pressão Docol Base JET 30, 3/4" - TIGRE                                          |  |  |

**Figura 19** – Tabela de Acessórios

**Fonte:** Acervo do autor

**Figura 20 –** Tabela de tubo

| <b>Gd</b> AF - 3D   |                      | Tabela de conexão de tubo X                                                                          |  |
|---------------------|----------------------|----------------------------------------------------------------------------------------------------|--|
|                     |                      | <tabela conexão="" de="" tubo=""></tabela>                                                           |  |
| A                   | в                    |                                                                                                    |  |
| QTD                 | DESCRIÇÃO DO PRODUTO |                                                                                                    |  |
| Agua fria domestica |                      |                                                                                                    |  |
| Agua Fria           | 5                    | Te Soldavel 50mm, PVC Marrom, Agua Fria - TIGRE                                                      |  |
| Agua Fria           | $^{21}$              | Te Soldavel 25mm, PVC Marrom, Agua Fria - TIGRE                                                      |  |
| Agua Fria           | 1                    | Te Roscavel 3/4", PVC Branco, Agua Fria - TIGRE                                                      |  |
| Agua Fria           | g                    | Tê de Redução Soldável 50x25mm, PVC Marrom, Agua Fria<br>$-$ TIGRE                                   |  |
| Agua Fria           | 7                    | Joelho 90° Soldavel 50mm, PVC Marrom, Agua Fria - TIGRE                                              |  |
| Agua Fria           |                      | Joelho 90° Soldável 32mm, PVC Marrom, Agua Fria - TIGRE                                              |  |
| Agua Fria           | 58                   | Joelho 90° Soldável 25mm, PVC Marrom, Agua Fria - TIGRE                                              |  |
| Agua Fria           | 1                    | Joelho 90° Roscavel 1", PVC Branco, Agua Fria - TIGRE                                                |  |
| Agua Fria           | 7                    | Joelho 45° Soldavel 25mm, PVC Marrom, Agua Fria - TIGRE                                              |  |
| Agua Fria           | 10                   | Curva de Transposição Soldavel 25mm, PVC Marrom, Agua<br>Fria - TIGRE                                |  |
| Agua Fria           | 1                    | Cap Soldavel 50mm, PVC Marrom, Agua Fria - TIGRE                                                     |  |
| Agua Fria           | 3                    | Bucha de Redução Soldável Curta 32x25mm, PVC Marrom,<br>Agua Fria - TIGRE                            |  |
| Agua Fria           |                      | Adaptador Soldável Curto com Bolsa e Rosca para Registro<br>25 x 3/4", PVC Marrom, Agua Fria - TIGRE |  |

**Fonte:** Acervo do autor

**Figura 21–** Tabela total do tubo

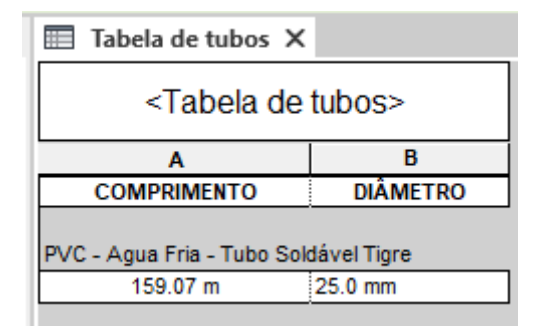

**Fonte:** Acervo do autor

Ao serem extraídas, as tabelas são preenchidas automaticamente pelo *software,* através do que foi padronizado no projeto. A extração possui detalhes mais precisos, diferentemente do *AutoCad,* onde seria necessária uma demanda de tempo maior para se fazer essa coleta de dados. Portanto, o resultado apresentou-se satisfatório, atingindo excelência na precisão de extração dos materiais de água fria dentro do projeto executado. Com isso, é possível

minimizar a falta, ou desperdício desses materiais, que posteriormente serão comprados para executar a obra.

#### **4 CONSIDERAÇÕES FINAIS**

O estudo de caso realizado, evidenciou o funcionamento do BIM, comprovando uma elevada eficiência do seu uso no desenvolvimento dos projetos hidrossanitários da construção civil. Com essa ferramenta, obteve-se uma melhor assertividade, tanto no desenvolvimento do projeto, quanto na coleta de quantitativos. A precisão da extração de quantitativos, promove um ganho no momento da compra dos materiais a serem utilizados, evitando desperdícios e gerando uma economia no custo final da obra. Outro ponto importante é: caso o projeto realizado sofrer alterações, essas mudanças, são atualizadas automaticamente nas planilhas já criadas.

Uma diferença entre o BIM e a ferramenta CAD, é que o BIM tem a formulação dos seus quantitativos no momento da realização do projeto, promovendo uma maior organização e agilidade. Já no CAD, para alcançar a etapa de extração de quantitativos, é preciso finalizar todo projeto e realizar o levantamento manualmente. As tabelas para modalidade CAD também precisam ser elaboradas manualmente, tornando todo o processo mais lento.

Os projetos realizados no *Revit* necessitam de um computador com espaço de armazenamento considerável, pois possuem grande quantidade de informações. Isso é necessário, para que se possa projetar sem dificuldades. O projeto hidráulico desse trabalho foi desenvolvido em um computador de capacidade média. Porém, foi verificado que para projetos mais complexos, seria preciso uma máquina mais potente.

O estudo de caso foi realizado visando o Decreto Do Governo Federal, Nº. 9.983, que em 2021 será obrigatório o uso das ferramentas BIM em projetos de instalações hidráulicas, tanto na compatibilidade, como na extração de quantitativos. Assim, concluiu-se que o uso do BIM atingiu uma maior produtividade e minimizou os prazos das etapas de desenvolvimento dos projetos. Aposta-se ainda, que a obrigatoriedade dessa ferramenta irá alavancar o setor construção civil brasileira.

### **REFERÊNCIAS**

ALMEIDA, R. C. de G **Impacto do uso do bim na elaboração de projetos as built de sistemas prediais hidrossanitários**. 2016. 59 f. TCC (Graduação) - Curso de Engenharia Civil, Universidade Federal de Goiás, Goiânia, 2016.

AUTODESK. **Revit para engenharia de sistemas mecânicos, elétricos e hidráulicos**. 2020. Disponível: https://www.autodesk.com.br/products/revit/mep. Data de acesso: 20 de Dezembro 2019.

EASTMAN, C. et al. **Bim handbook: a guide to building information modeling for owners, managers, designers, engineers, and contractors.** Hoboken: John Wiley & Sons, 2008. 490 p.

GNIPPER, Sérgio Frederico; MIKALDO JR, Jorge. **Patologias frequentes em Sistemas Prediais Hidráulico-Sanitários e de Gás Combustível decorrentes de falhas no processo de produção do projeto, ". In: Anais do VII Workshop brasileiro de gestão do processo de projetos na construção de edifícios.** Curitiba: Universidade Federal do Paraná. 2007.

NUNES, G. H; LEÃO, M. **Estudo comparativo de ferramentas de projetos entre o CAD tradicional e a modelagem BIM.** 2018. Disponível em: [http://www.civil.uminho.pt/revista/artigos/n55/Pag.47-61.pdf.](http://www.civil.uminho.pt/revista/artigos/n55/Pag.47-61.pdf) Acesso em: 20 de Março 2020.

PINHO, Rodolfo Ramos. **Utilização da tecnologia bim para compatibilização de projetos: análise da casa do estudante joão de barro.** 2016. 75 f. TCC (Graduação) - Curso de Engenharia Civil, Universidade Federal do Pampa, Alegrete, 2016.

RIBEIROS PIRES, Lauro Salvador. **Extração de quantitativos com uso de bim: estudo de caso em edificação unifamiliar.** 2018. 140 f. TCC (Graduação) - Graduação em Engenharia Civil, Universidade Federal de Santa Catarina, Florianópolis, 2018.

ZIMERMANN, M. C. **Bim já é decreto no brasil: veja como isso transforma sua forma de fazer projetos.** 2020. Disponível em: [http://maisengenharia.altoqi.com.br/bim/voce-sabia](http://maisengenharia.altoqi.com.br/bim/voce-sabia-que-o-bim-ja-e-decreto-no-brasil-isso-com-certeza-vai-transformar-a-sua-forma-de-fazer-projetos/)[que-o-bim-ja-e-decreto-no-brasil-isso-com-certeza-vai-transformar-a-sua-forma-de-fazer](http://maisengenharia.altoqi.com.br/bim/voce-sabia-que-o-bim-ja-e-decreto-no-brasil-isso-com-certeza-vai-transformar-a-sua-forma-de-fazer-projetos/)[projetos/.](http://maisengenharia.altoqi.com.br/bim/voce-sabia-que-o-bim-ja-e-decreto-no-brasil-isso-com-certeza-vai-transformar-a-sua-forma-de-fazer-projetos/) Acesso em: 15 Maio 2020.

BRANDT, Danillo Sérgio. **Implantação da modelagem à execução da tecnologia bim em projetos de instalações hidrossanitárias numa construtora.** 2018. 69 f. TCC (Graduação) - Curso de Engenharia Civil, Universidade do Sul de Santa Catarina, Palhoça, 2018.

LOCKS, J. U; CAUDURO, F. **Estudo de caso: compatibilização de uma edificação de pequeno porte com uso de sistema bim (building information modeling).** 2017. 17 f. TCC (Graduação). Curso de Engenharia Civil, Universidade do Extremo Sul Catarinense, 2017.

LEWISKI, E. V**. Plataforma building information modeling (bim): estudo de caso em projetos de instalações hidrossanitárias.** 2018. 60 f. TCC (Graduação) - Curso de Engenharia Civil, Universidade Federal de Santa Maria, Santa Maria, 2018.